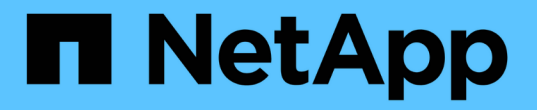

## 使用**tridentctl**进行安装 Astra Trident

NetApp June 28, 2024

This PDF was generated from https://docs.netapp.com/zh-cn/trident-2402/trident-get-started/kubernetesdeploy-tridentctl.html on June 28, 2024. Always check docs.netapp.com for the latest.

# 目录

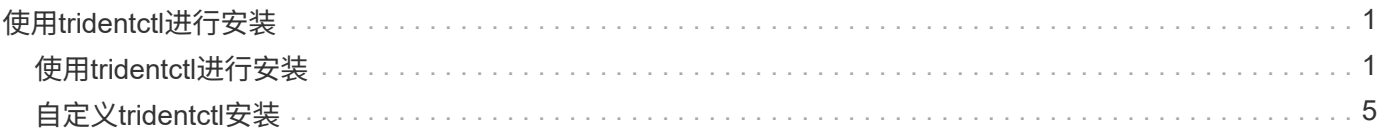

# <span id="page-2-0"></span>使用**tridentctl**进行安装

## <span id="page-2-1"></span>使用**tridentctl**进行安装

您可以使用安装Astra Trident tridentctl。此过程将处理适用场景 安装、其中、Astra Trident所需的容器映像是否存储在专用注册表中。以自定义 tridentctl 部署、请参见 ["](#page-6-0) [自定义](#page-6-0) [tridentctl](#page-6-0) [部署](#page-6-0)["](#page-6-0)。

## 有关**Astra Trdent**的重要信息**24.02**

您必须阅读以下有关**Astra Trident**的重要信息。

#### **<strong>** 中有关**Astra </strong>** 的信息

- 现在、在Trident中支持Kubnetes 1.27。在升级Kubernetes之前升级Trident。
- Astra Trident会严格强制在SAN环境中使用多路径配置、建议值为 find\_multipaths: no 在multipath.conf文件中。

使用非多路径配置或 find multipaths: yes 或 find multipaths: smart multipath.conf文件 中的值将导致挂载失败。Trident已建议使用 find\_multipaths: no 自21.07版起。

## 使用安装**Astra Trident** tridentctl

请查看 ["](https://docs.netapp.com/zh-cn/trident-2402/trident-get-started/kubernetes-deploy.html)[安装概述](https://docs.netapp.com/zh-cn/trident-2402/trident-get-started/kubernetes-deploy.html)["](https://docs.netapp.com/zh-cn/trident-2402/trident-get-started/kubernetes-deploy.html) 以确保满足安装前提条件并为您的环境选择正确的安装选项。

#### 开始之前

开始安装之前、请登录到Linux主机并验证它是否正在管理一个正常运行的、 ["](https://docs.netapp.com/zh-cn/trident-2402/trident-install/requirements.html)[支持的](https://docs.netapp.com/zh-cn/trident-2402/trident-install/requirements.html) [Kubernetes](https://docs.netapp.com/zh-cn/trident-2402/trident-install/requirements.html) [集群](https://docs.netapp.com/zh-cn/trident-2402/trident-install/requirements.html)["](https://docs.netapp.com/zh-cn/trident-2402/trident-install/requirements.html) 并且您 拥有必要的特权。

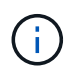

使用OpenShift oc 而不是 kubectl 在下面的所有示例中、运行以\*系统:admin\*身份登录 oc login -u system:admin 或 oc login -u kube-admin。

1. 验证Kubernetes版本:

kubectl version

2. 验证集群管理员权限:

```
kubectl auth can-i '*' '*' --all-namespaces
```
3. 验证您是否可以从Docker Hub启动使用映像的POD并通过POD网络访问存储系统:

```
kubectl run -i --tty ping --image=busybox --restart=Never --rm -- \setminus  ping <management IP>
```
## 第**1**步:下载**Trident**安装程序包

Astra Trident安装程序包可创建Trident Pod、配置用于保持其状态的CRD对象、并初始化CSI sidecars以执行配 置卷以及将卷附加到集群主机等操作。从下载并提取最新版本的Trident安装程序 ["GitHub](https://github.com/NetApp/trident/releases/latest)[上的](https://github.com/NetApp/trident/releases/latest)[\\_assets\\_](https://github.com/NetApp/trident/releases/latest)[部分](https://github.com/NetApp/trident/releases/latest)["](https://github.com/NetApp/trident/releases/latest)。 在示例中、使用选定的<trident-installer-XX.XX.X.tar.gz> Trident版本更新\_Astra Trident。

```
wget https://github.com/NetApp/trident/releases/download/v24.02.0/trident-
installer-24.02.0.tar.gz
tar -xf trident-installer-24.02.0.tar.gz
cd trident-installer
```
### 第**2**步:安装**Astra Trident**

通过执行在所需命名空间中安装Astra Trident tridentctl install 命令:您可以添加其他参数来指定映像注 册表位置。

#### 标准模式

./tridentctl install -n trident

一个注册表中的映像

```
./tridentctl install -n trident --image-registry <your-registry>
--autosupport-image <your-registry>/trident-autosupport:24.02 --trident
-image <your-registry>/trident:24.02.0
```
#### 不同注册表中的映像

您必须附加 sig-storage 到 imageRegistry 使用不同的注册表位置。

```
./tridentctl install -n trident --image-registry <your-registry>/sig-
storage --autosupport-image <your-registry>/netapp/trident-
autosupport:24.02 --trident-image <your-
registry>/netapp/trident:24.02.0
```
#### 您的安装状态应如下所示。

```
....
INFO Starting Trident installation. namespace=trident
INFO Created service account.
INFO Created cluster role.
INFO Created cluster role binding.
INFO Added finalizers to custom resource definitions.
INFO Created Trident service.
INFO Created Trident secret.
INFO Created Trident deployment.
INFO Created Trident daemonset.
INFO Waiting for Trident pod to start.
INFO Trident pod started. namespace=trident
pod=trident-controller-679648bd45-cv2mx
INFO Waiting for Trident REST interface.
INFO Trident REST interface is up. version=24.02.0
INFO Trident installation succeeded.
....
```
### 验证安装。

您可以使用POD创建状态或验证安装 tridentctl。

#### 正在使用**POD**创建状态

您可以通过查看已创建Pod的状态来确认Astra Trident安装是否已完成:

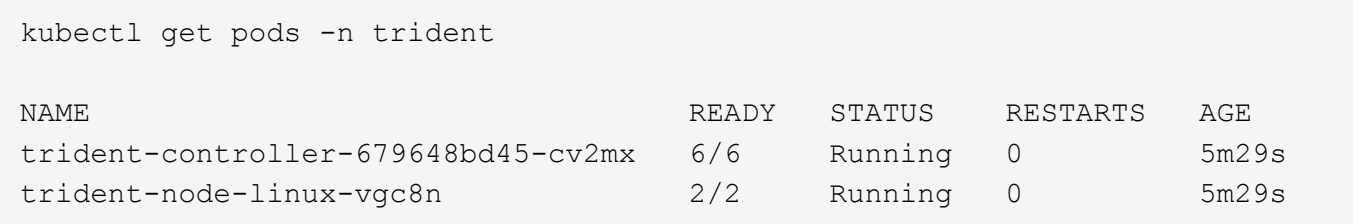

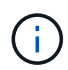

如果安装程序未成功完成或 trident-controller-<generated id> (trident-csi- <generated id> 在23.01之前的版本中)不具有\*正在运行\*状态、表示未安装此平台。使用 … -d to ["](https://docs.netapp.com/zh-cn/trident-2402/troubleshooting.html#troubleshooting-an-unsuccessful-trident-deployment-using-tridentctl)[打开调试模式](https://docs.netapp.com/zh-cn/trident-2402/troubleshooting.html#troubleshooting-an-unsuccessful-trident-deployment-using-tridentctl)["](https://docs.netapp.com/zh-cn/trident-2402/troubleshooting.html#troubleshooting-an-unsuccessful-trident-deployment-using-tridentctl) 并对问题描述 进行故障排除。

使用 tridentctl

您可以使用 tridentctl 检查安装的Astra Trident版本。

```
./tridentctl -n trident version
+----------------+----------------+
| SERVER VERSION | CLIENT VERSION |
+----------------+----------------+
| 24.02.0 | 24.02.0 |
+----------------+----------------+
```
## 配置示例

以下示例提供了使用安装A作用 的示例配置 tridentctl。

#### **Windows**节点

要在Windows节点上运行A作用 是:

tridentctl install --windows -n trident

#### 强制断开

有关强制断开的详细信息、请参见 ["](https://docs.netapp.com/zh-cn/trident-2402/trident-install/..trident-get-started/kubernetes-customize-deploy.html)[自定义](https://docs.netapp.com/zh-cn/trident-2402/trident-install/..trident-get-started/kubernetes-customize-deploy.html)[Trident](https://docs.netapp.com/zh-cn/trident-2402/trident-install/..trident-get-started/kubernetes-customize-deploy.html)[操作员安装](https://docs.netapp.com/zh-cn/trident-2402/trident-install/..trident-get-started/kubernetes-customize-deploy.html)["](https://docs.netapp.com/zh-cn/trident-2402/trident-install/..trident-get-started/kubernetes-customize-deploy.html)。

tridentctl install --enable-force-detach=true -n trident

## <span id="page-6-0"></span>自定义**tridentctl**安装

您可以使用Astra Trident安装程序自定义安装。

## 了解安装程序

使用Astra Trident安装程序可以自定义属性。例如、如果已将Trident映像复制到专用存储库、则可以使用指定映 像名称 --trident-image。如果已将Trident映像以及所需的CSI sidecar映像复制到专用存储库、则最好使用 指定该存储库的位置 --image-registry 交换机、其形式为 <registry FQDN>[:port]。

如果您使用的是Kubernetes的分发版、其中 kubelet 将其数据保留在非正常路径上 /var/lib/kubelet、您 可以使用指定备用路径 --kubelet-dir。

如果您需要自定义安装,使其超出安装程序参数的允许范围,则还可以自定义部署文件。使用 --generate -custom-yaml 参数将在安装程序中创建以下YAML文件 setup 目录:

- trident-clusterrolebinding.yaml
- trident-deployment.yaml
- trident-crds.yaml
- trident-clusterrole.yaml
- trident-daemonset.yaml
- trident-service.yaml
- trident-namespace.yaml
- trident-serviceaccount.yaml
- trident-resourcequota.yaml

生成这些文件后、您可以根据需要进行修改、然后使用 --use-custom-yaml 安装自定义部署。

./tridentctl install -n trident --use-custom-yaml

#### 版权信息

版权所有 © 2024 NetApp, Inc.。保留所有权利。中国印刷。未经版权所有者事先书面许可,本文档中受版权保 护的任何部分不得以任何形式或通过任何手段(图片、电子或机械方式,包括影印、录音、录像或存储在电子检 索系统中)进行复制。

从受版权保护的 NetApp 资料派生的软件受以下许可和免责声明的约束:

本软件由 NetApp 按"原样"提供,不含任何明示或暗示担保,包括但不限于适销性以及针对特定用途的适用性的 隐含担保,特此声明不承担任何责任。在任何情况下,对于因使用本软件而以任何方式造成的任何直接性、间接 性、偶然性、特殊性、惩罚性或后果性损失(包括但不限于购买替代商品或服务;使用、数据或利润方面的损失 ;或者业务中断),无论原因如何以及基于何种责任理论,无论出于合同、严格责任或侵权行为(包括疏忽或其 他行为),NetApp 均不承担责任,即使已被告知存在上述损失的可能性。

NetApp 保留在不另行通知的情况下随时对本文档所述的任何产品进行更改的权利。除非 NetApp 以书面形式明 确同意,否则 NetApp 不承担因使用本文档所述产品而产生的任何责任或义务。使用或购买本产品不表示获得 NetApp 的任何专利权、商标权或任何其他知识产权许可。

本手册中描述的产品可能受一项或多项美国专利、外国专利或正在申请的专利的保护。

有限权利说明:政府使用、复制或公开本文档受 DFARS 252.227-7013(2014 年 2 月)和 FAR 52.227-19 (2007 年 12 月)中"技术数据权利 — 非商用"条款第 (b)(3) 条规定的限制条件的约束。

本文档中所含数据与商业产品和/或商业服务(定义见 FAR 2.101)相关,属于 NetApp, Inc. 的专有信息。根据 本协议提供的所有 NetApp 技术数据和计算机软件具有商业性质,并完全由私人出资开发。 美国政府对这些数 据的使用权具有非排他性、全球性、受限且不可撤销的许可,该许可既不可转让,也不可再许可,但仅限在与交 付数据所依据的美国政府合同有关且受合同支持的情况下使用。除本文档规定的情形外,未经 NetApp, Inc. 事先 书面批准,不得使用、披露、复制、修改、操作或显示这些数据。美国政府对国防部的授权仅限于 DFARS 的第 252.227-7015(b)(2014 年 2 月)条款中明确的权利。

商标信息

NetApp、NetApp 标识和 <http://www.netapp.com/TM> 上所列的商标是 NetApp, Inc. 的商标。其他公司和产品名 称可能是其各自所有者的商标。